# MATLAB

**جلسه سوم**

Hossein Rezaei (hrezaei@ut.ac.ir)

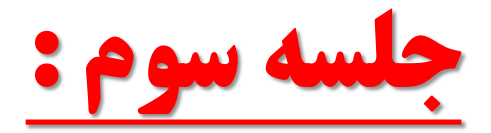

**فهرست مطالب :**

**1 - یادآوری جلسه دوم -2 ایجاد توابع در متلب -3 بررسی رسم توابع دو بعدی در متلب**

**By : Hossein Rezaei (hrezaei@ut.ac.ir)**

**-1 یادآوری جلسه دوم**

**ساختارهای کنترلی if و for**

**مثال : برنامه ای که با استفاده از ساختارهای کنترلی تودرتو، ماتریسی با ابعاد دلخواه را دریافت نماید و حاصل جمع روی قطر اصلی آن را محاسبه کند.**

**-1 یادآوری جلسه دوم**

clc ;

clear ;

close all ;

```
A = input ('Matrix A = ') ;
sum = 0;
[r c] = size(A);
for i = 1 : rfor j = 1 : cif i == jsum = sum + A(i,j);end
        end
end
```
**-1 یادآوری جلسه دوم**

**بررسی همزمان چند شرط در ساختار کنترلی Switch**

#### **مثال : برنامه ای که روزهای زوج و فرد هفته را مشخص**

**می کند.**

**-1 یادآوری جلسه دوم**

```
num = input('Enter a number =');switch num
  case {1,3,5}
    disp ('This day is an Even weekday.');
  case {2,4,6}
    disp ('This day is an Odd weekday.');
  case 7
```

```
disp ('This day is not Even or Odd.');
```
end

**-1 یادآوری جلسه دوم**

**ساختار کنترلی Switch**

**مثال: استفاده از رشته ها در دستورات شرط Switch و ایجاد یک رابط گرافیکی برای نمایش پیغام )questdlg)**

**-1 یادآوری جلسه دوم**

ANSWER= questdlg('Which programming language do you use?','Question', ... 'MATLAB','C/C++','VB','MATLAB');

```
switch ANSWER
  case 'MATLAB'
    disp(' MMMMM');
```

```
case 'C/C++'
  disp('CCCCC');
```

```
case 'VB'
  disp('VVVVV');
```
end

**با استفاده از توابع در متلب، میتوانیم یک بار یک کد را بنویسیم و چندین بار از آن استفاده کنیم.**

> **مزایای استفاده از توابع به جای فایلهای اسکریپت : سرعت باالتر صرفه جویی در حافظه کامپیوتر توسعه توانایی های متلب**

**-2 ایجاد توابع در متلب**

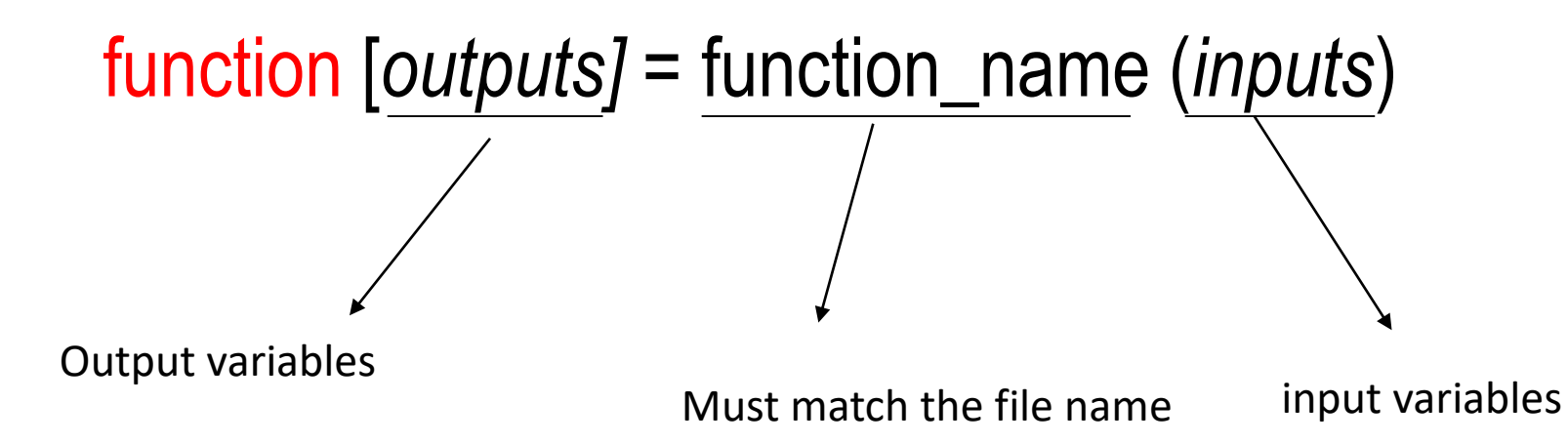

**سوال : تابعی بنویسید که 3 عدد را از ورودی گرفته و جمع و ضرب آنها را در خروجی نمایش دهد.**

**clc ; clear ;**

**close all ;**

```
A = input ('Enter First Number : ') ;
B = input ('Enter Second Number : ') ;
C = input ('Enter Third Number : ') ;
```

```
numadd (A,B,C) ;
nummul (A,B,C) ;
```

```
disp([' A + B + C = ', numadd]);
disp([' A * B * C = ', nummul]);
```
**-2 ایجاد توابع در متلب**

function 
$$
s =
$$
numadd (A,B,C);  
\n $s = A + B + C;$   
\nend

**function m = nummul (A,B,C) ; m = A \* B \* C;**

**end**

```
function [s m] = numResult (A,B,C) ;
    s = A + B + C;
    m = A * B * C;
end
```
**سوال : تابعی بنویسید که ماتریسی با ابعاد دلخواه کاربر را دریافت نماید و حاصل جمع روی قطر اصلی آن و میانگین ماتریس را محاسبه کند و نمایش دهد.**

**clc ;**

**clear ;**

**close all ;**

**A = input ('Enter a Matrix : ') ; Disp(['Result 1 = ', mprol (A)]); Disp(['Result 2 = ', avrage (A)]);**

**-2 ایجاد توابع در متلب**

```
function [sum, avrage] = mprol(A)
        sum = 0;
        [r c] = size(A);
        for i = 1:rfor j = 1:cif i==j
                                  sum = sum + A(i,j);
                         end
                 end
        end 
         avrage = mean(mean(A));
end
```
**سوال : تابعی بنویسید که 2 عدد از ورودی گرفته شود و مقادیر آنها با همدیگر عوض شود.**

**clc ;**

**clear ;**

**close all ;**

**A = input ('Enter First Number : ') ; B = input ('Enter Second Number : ') ;**

```
Disp(['num1 = ', num2str(A)]);
Disp(['num2 = ', num2str(B)]);
```
**swap(A,B);**

```
Disp(['num1 = ', num2str(A)]);
Disp(['num2 = ', num2str(B)]);
```
**function [ a , b ] = swap ( A , B ) temp = A; A = B; B = temp;**

**end**

#### **نکات**

**نکته :1 بهتر است در هنگام نوشتن یک برنامه آنرا بصورت اسکریپت بنویسیم تا اشکالزدایی آن آسانتر باشد اما پس از کامل شدن برنامه آنرا به فانکشن تبدیل کنیم تا سرعت و کیفیت آن افزایش یابد.**

**نکته :2 محیط کاری فایل های متنی همان محیط کاری متلب است اما محیط کاری هر تابعی مختص خود اوست یعنی اگر متغیری در یک تابع تعریف شود، تنها در آن تابع قابل دسترسی است و برعکس متغیرهای تعریف شده در محیط کاری متلب در داخل توابع تعریف شده نیستند. )مگر اینکه بصورت عمومی تعریف شده باشند(**

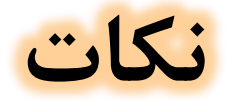

#### **نکته :3 تابع ممکن است هیچ آرگومان ورودی یا خروجی نداشته باشد.**

**By : Hossein Rezaei (hrezaei@ut.ac.ir)** 22

- **چرا ترسیم دادهها برای ما مهم هستند؟**
- **در هر زمینه علمی، ما غالبا مسألهای را حل میکنیم و شبیهسازیهایی را انجام میدهیم و با توجه به اینکه غالبا تمام دادههایمان را نمیتوانیم در قالب جدول بیاوریم و ترسیم دادهها به صورت نمودار راهحل مناسبی برای نمایش نتایج است.**

- **دستورات رسم توابع در متلب**
	- **.1 دستور Plot**
	- **دستور linspace**
		- **دستور grid**
		- **دستور xlim**
		- **دستور ylim**

**مثالی ساده از دستور plot**  $x = 0:0.1:10;$  $y = x.^{2};$ plot(x,y);

**مثال :1**

**الف( برنامهای بنویسید که 5000 عدد را در بازه )π4 , π4 - )گرفته و سینوس آنها را به صورت نمودار نمایش دهد.**

**حل:**

**xmin=-4\*pi; xmax= 4\*pi;**

**x=linspace(xmin,xmax,5000); y=sin(x);**

**plot(x,y); grid on; xlim([xmin xmax]); ylim([-1.5 1.5]);**

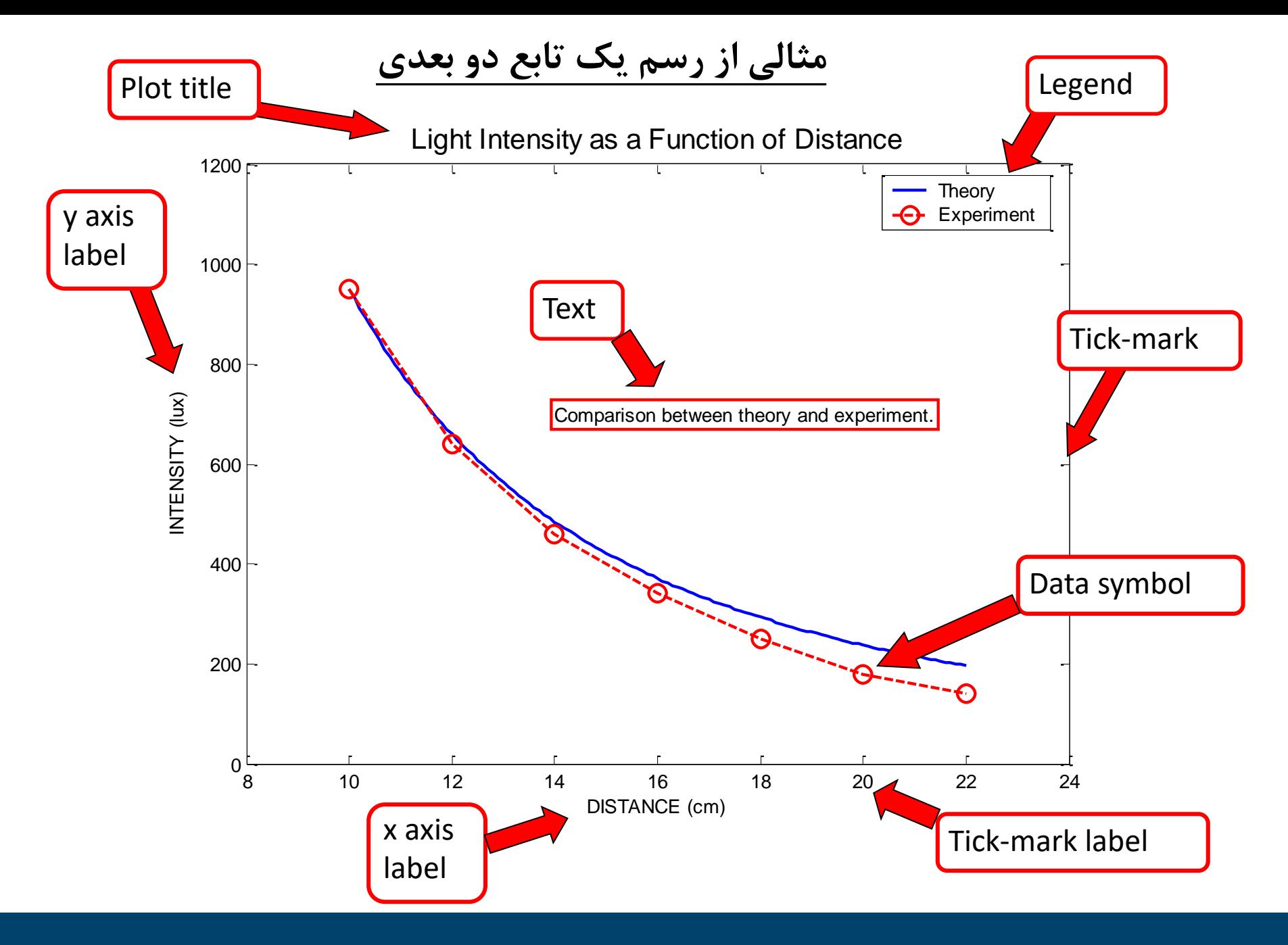

**By : Hossein Rezaei (hrezaei@ut.ac.ir)**

**مثال :2**

**برنامهای بنویسید که سینوس و کسینوس دادههای مثال قبل را، به صورت نمودار نمایش دهد و عملیات زیر را بر روی آن انجام دهید.**

#### • **عملیات روی نمودار :**

- **.1 ترسیم دو تابع به صورت جداگانه )figure)**
	- **.2 ترسیم دو تابع در کنار هم )hold)**
		- **.3 تغییر رنگ نمودارها**
		- **.4 تغییر شکل خطوط نمودار**
	- **.5 نوشتن توضیح برای نمودار )legend)**
- **.6 نوشتن عنوان برای نمودار، محور افقی و محور عمودی**

**-3 بررسی رسم توابع دو بعدی در متلب حل: - قسمت مشترک تمامی آیتمهای اسالید قبل:**

**xmin=-4\*pi; xmax= 4\*pi; x=linspace(xmin,xmax,2000);**

**y1=sin(x); y2=cos(x);**

**حل: گزینه )1(**

#### **figure;**

- **plot(x,y1);**
- **grid on;**
- **xlim([xmin xmax]);**
- **ylim([-1.5 1.5]);**
- **figure; plot(x,y2); grid on; xlim([xmin xmax]); ylim([-1.5 1.5]);**

**حل: گزینه )2(**

**figure;**

**plot(x,y1);**

**hold on; plot(x,y2); grid on; xlim([xmin xmax]); ylim([-1.5 1.5]); legend('sin(x)','cos(x)'); hold off;**

**حل: گزینه )3(**

**figure;**

**plot(x,y1,'b');**

**hold on; plot(x,y2,'r'); grid on; xlim([xmin xmax]); ylim([-1.5 1.5]); legend('sin(x)','cos(x)'); hold off;**

**حل: گزینه )4(**

```
figure;
```

```
plot(x,y1,'-ko','LineWidth',5);
grid on;
xlim([xmin xmax]);
ylim([-1.5 1.5]);
```

```
hold on;
plot(x,y2,'-b*');
grid on;
xlim([xmin xmax]);
ylim([-1.5 1.5]);
```
**حل: گزینه )5(**

**figure;**

**plot(x,y1,'b');**

**hold on; plot(x,y2,'r'); grid on; xlim([xmin xmax]); ylim([-1.5 1.5]); legend('sin(x)','cos(x)'); hold off;**

**حل: گزینه )6(**

**figure; plot(x,y1,'b');**

```
hold on;
plot(x,y2,'r');
grid on;
xlim([xmin xmax]);
ylim([-1.5 1.5]);
legend('sin(x)','cos(x)');
title('x-y plot');
xlabel('x');
ylabel('y');
```
**مثال :3**

**الف( برنامهای بنویسید که sin و cos و tan و cot دادههای مثال قبل را، در یک شکل و در کنار هم نمایش دهد. ب( سپس نمودارها را با فرمت مطلوبی ذخیره کنید.**

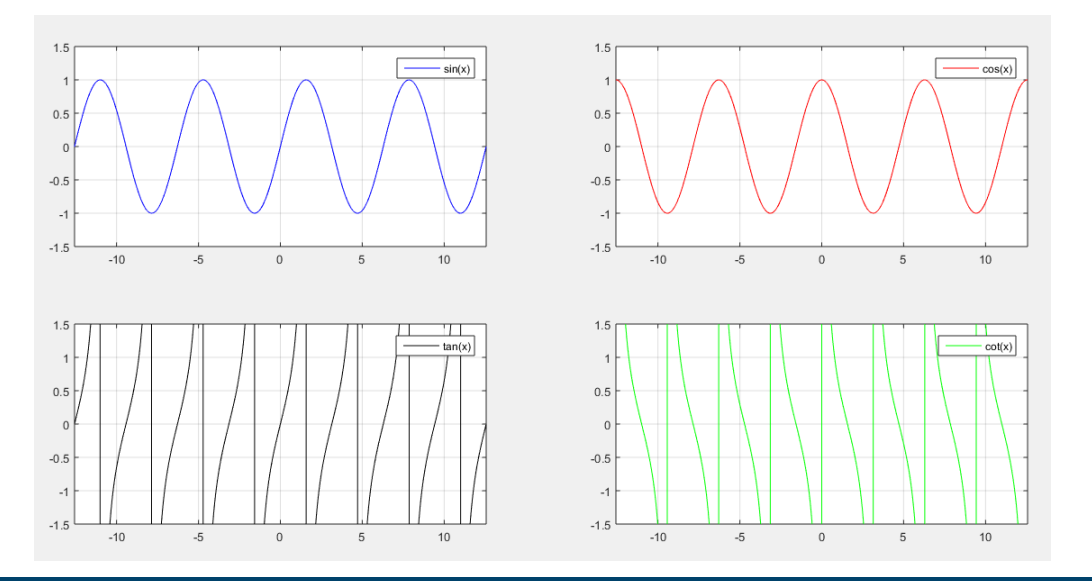

#### **By : Hossein Rezaei (hrezaei@ut.ac.ir)** 36

**حل: )الف(**

**- بخش اول تولید داده های اولیه است.**

**xmin=-4\*pi; xmax= 4\*pi;**

**x=linspace(xmin,xmax,2000);**

**y1=sin(x); y2=cos(x); y3=tan(x); y4=cot(x);**

#### **-3 بررسی رسم توابع دو بعدی در متلب حل: )ادامه 1(**

- **figure; subplot(2,2,1); plot(x,y1,'b'); grid on; xlim([xmin xmax]); ylim([-1.5 1.5]); legend('sin(x)');**
- **subplot(2,2,2); plot(x,y2,'r'); grid on; xlim([xmin xmax]); ylim([-1.5 1.5]); legend('cos(x)');**

**حل: )ادامه 2(**

```
subplot(2,2,3);
plot(x,y3,
'k');
grid on;
xlim([xmin xmax]);
ylim([-1.5 1.5]);
legend('tan(x)');
```

```
subplot(2,2,4);
plot(x,y4,
'g');
grid on;
xlim([xmin xmax]);
ylim([-1.5 1.5]);
legend('cot(x)');
```
**- فرمت مناسب برای ذخیره کردن نمودارها، فرمت emf است. - فرمت fig فقط در محیط متلب باز می شود.**

**-3 بررسی رسم توابع دو بعدی در متلب**

**مثال :4**

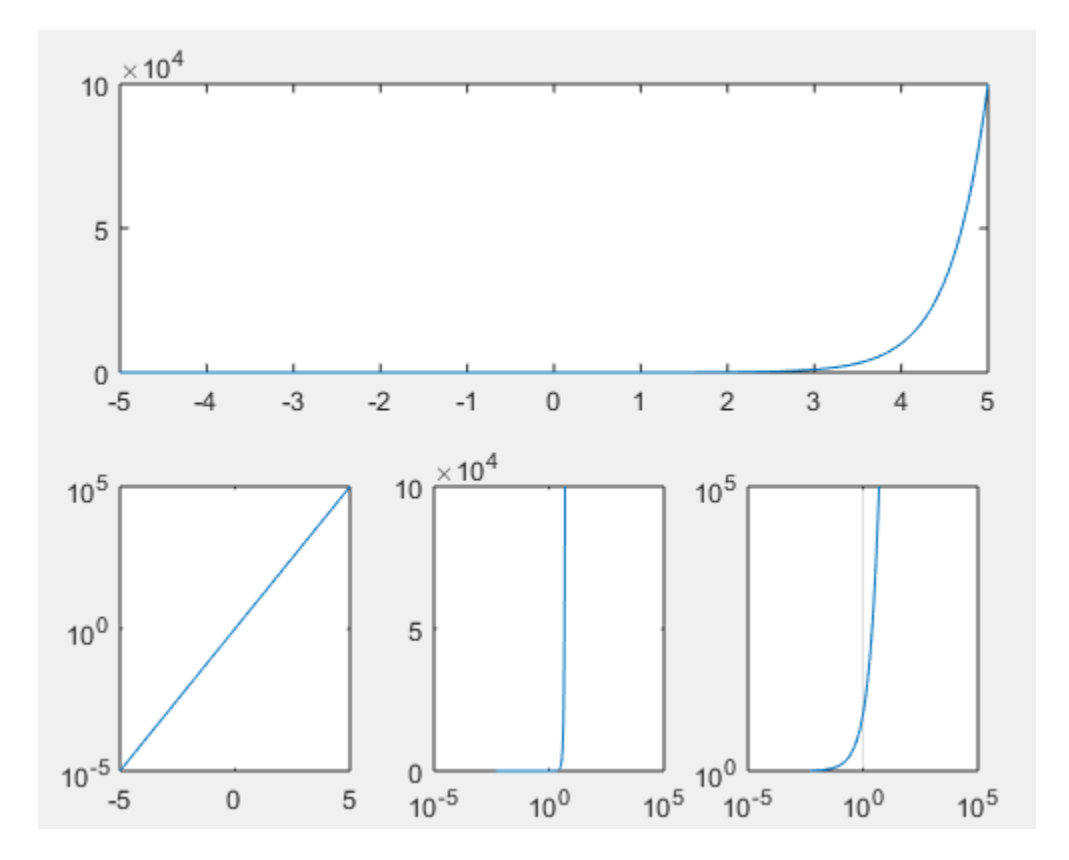

#### **مثال :5**

**رسم نمودار دادههای زیر:**

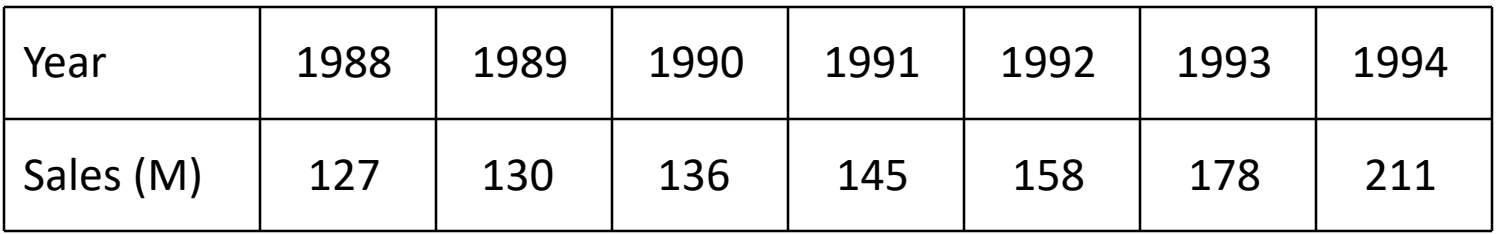

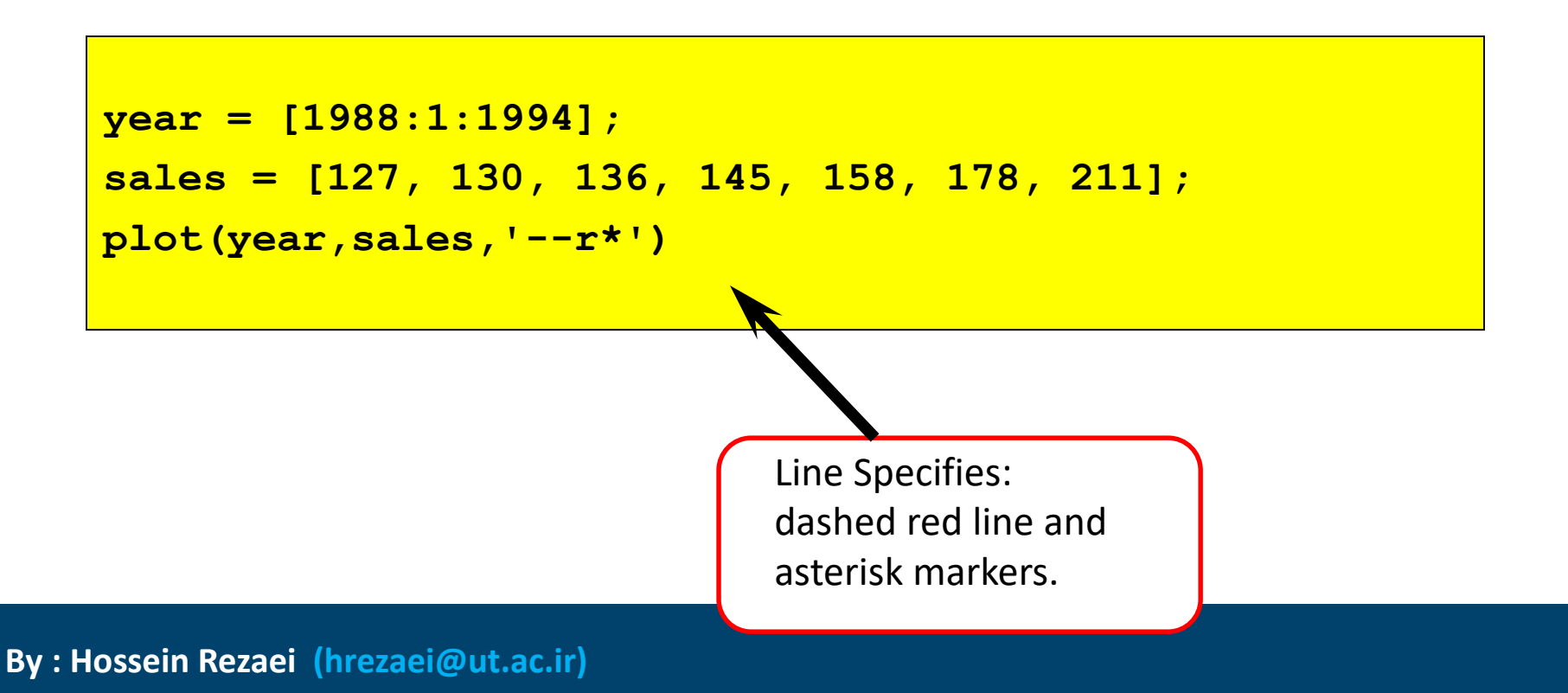

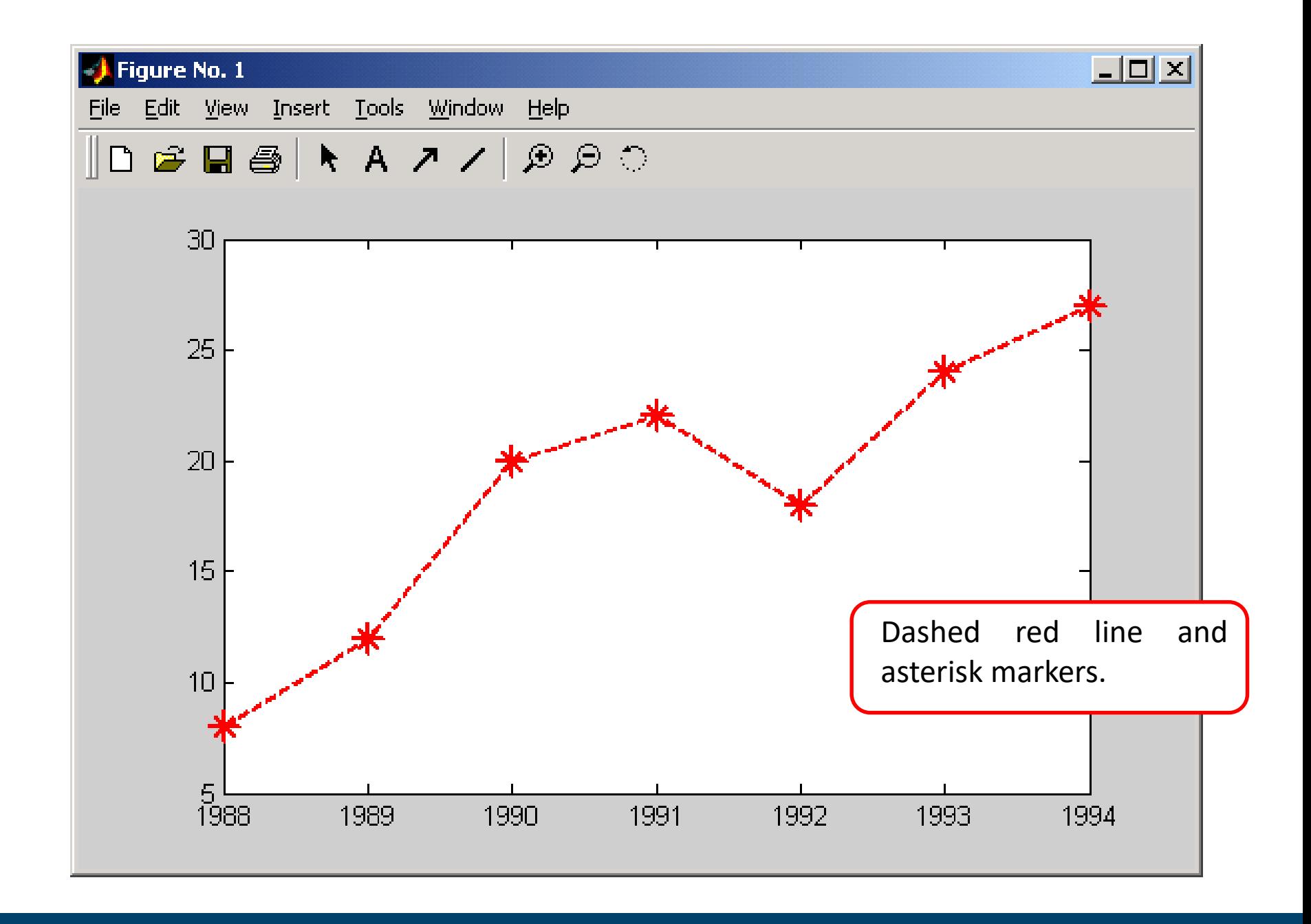

#### **By : Hossein Rezaei (hrezaei@ut.ac.ir)**

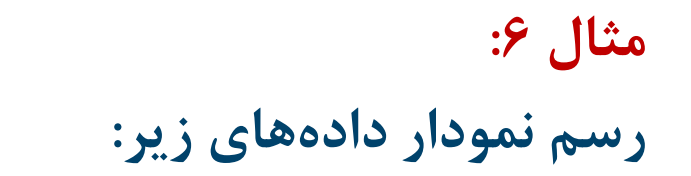

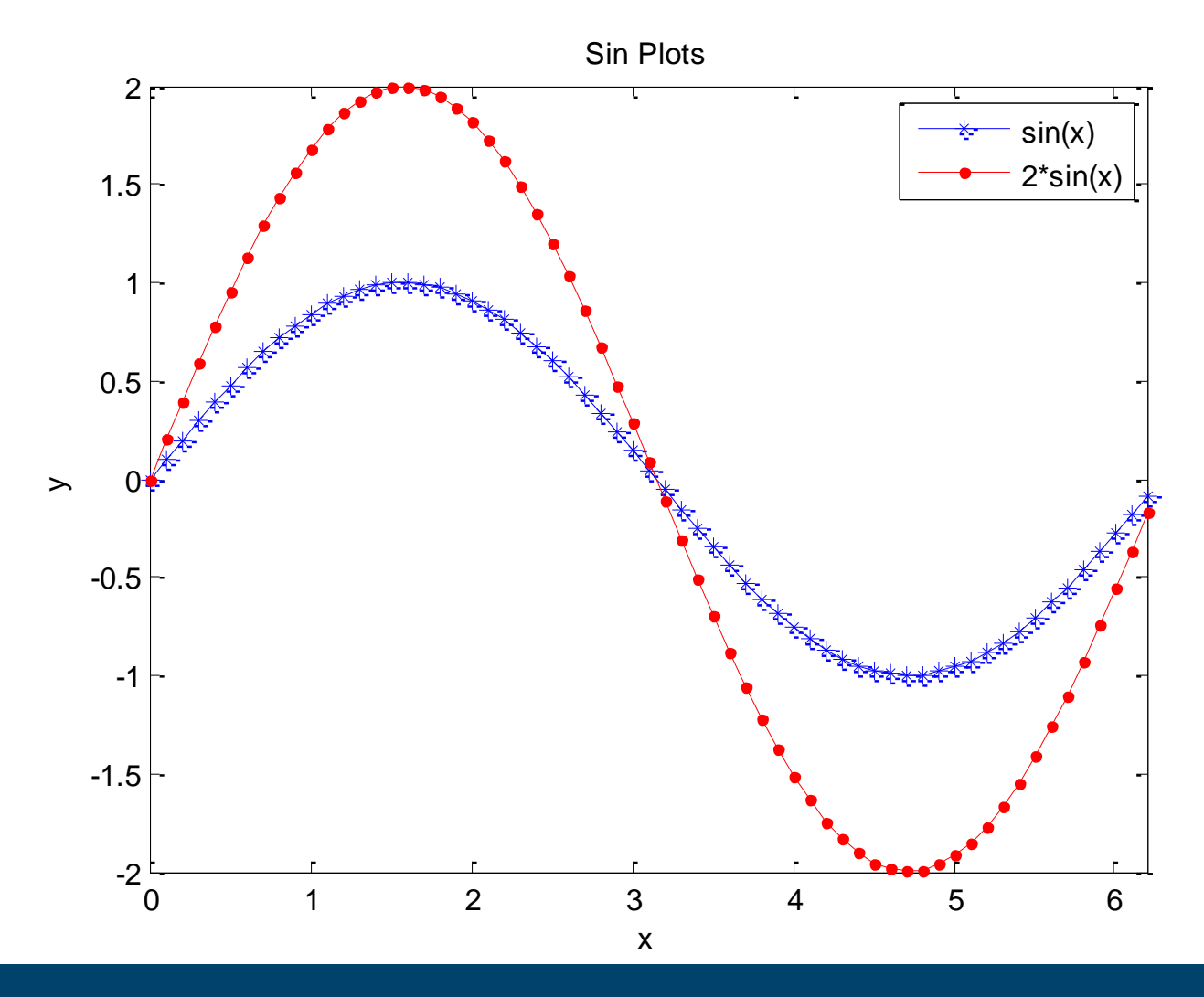

**By : Hossein Rezaei (hrezaei@ut.ac.ir)**

```
مثال :6
رسم نمودار دادههای زیر:
```

```
x = [0:0.1:2*pi];
y = sin(x);
plot(x, y, 'b*-')
hold on
plot(x, y*2, 
'r.-')
title('Sin Plots');
legend('sin(x)', '2*sin(x)');
xlabel('x');
ylabel('y');
hold off
```
**سایر دستورات رسم توابع دو بُعدی:**

- **.1 دستور stairs**
	- **.2 دستور area**
- **.3 دستور stem**
	- **.4 دستور bar**
- **.5 دستور ezplot**
- **.6 دستور comet**
	- **.7 و ....**

- **برخی توابع رسم توابع سه بعدی در محیط متلب**
	- **.1 تابع 3plot**
	- **.2 تابع mesh**
		- **.3 تابع surf**
	- **.4 تابع surfc**
	- **.5 تابع surfl**
	- **.6 تابع meshz**
	- **.7 تابع waterfall**
		- **.8 و...**

**مثال :**

• **برنامهای بنویسید که با استفاده از دستور 3plot نمونهای از رسم تابع سه بعدی در متلب را نشان دهد.**

**-4 بررسی رسم توابع سه بعدی در متلب**

**حل:**

**clc;**

**clear;**

**close all;**

**t = 0 : 0.01 : 10;**  $X = 3 * t;$  $Y = 4 * t;$ **Z = 25 - (t-5) .^ 2;**

**figure; plot3(x,y,z); grid on;**

**مثال :**

• **برنامهای بنویسید که در نمونهای از رسم تابع سه بعدی در متلب را نشان دهد.** – **دستور meshgrid برای ساخت ماتریس های دو بعدی برای رسم شکل های سه بعدی**

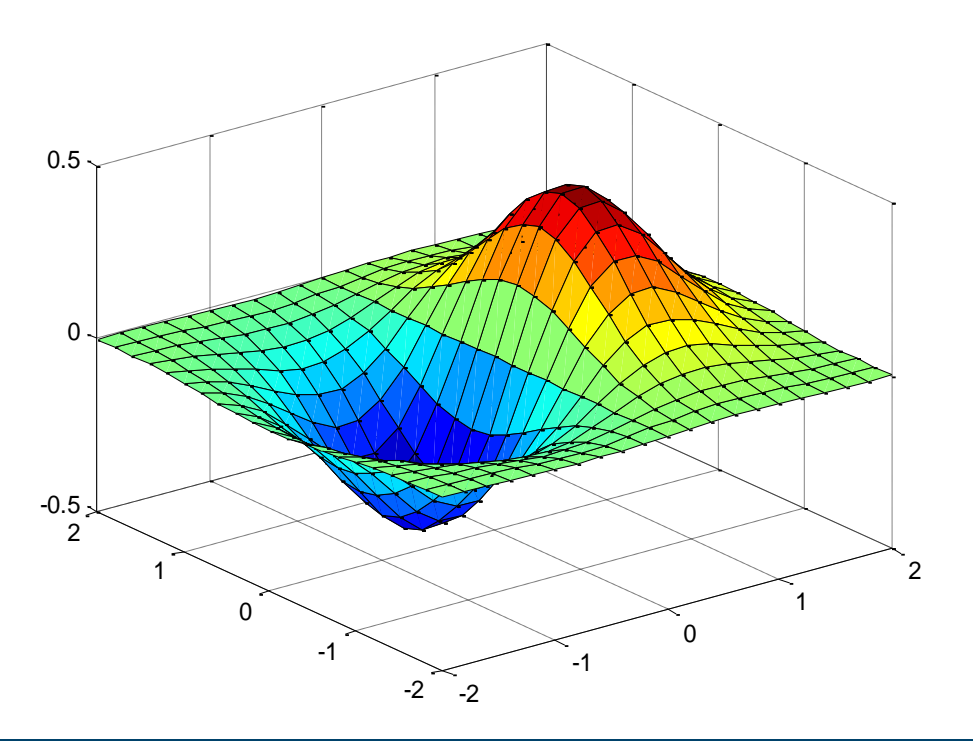

**[X,Y] = meshgrid(-2:.2:2, -2:.2:2); Z = X .\* exp(-X.^2 - Y.^2); surf(X,Y,Z)**

#### **-5 کار با فایلها در متلب**

#### **در متلب با فرمتهای مختلفی از فایل ها می تواند کار کرد.**

• **نرم افزار متلب یکی از بهترین نرم افزارها در مورد کار با فایل ها است که امکانات بی نظیری را در اختیار کاربران قرار میدهد.**

#### **-5 کار با فایلها در متلب**

- **نحوه کار بر روی فایلهای اکسل :**
	- **xlsread تابع** o
	- **xlswrite تابع** o

#### **-5 کار با فایلها در متلب**

**- تابع xlswrite :**

**values = {1, 2, 3 ; 4, 5, 'x' ; 7, 8, 9};**

**headers = {'First','Second','Third'};**

**xlswrite('myExample.xlsx',[headers; values]);**

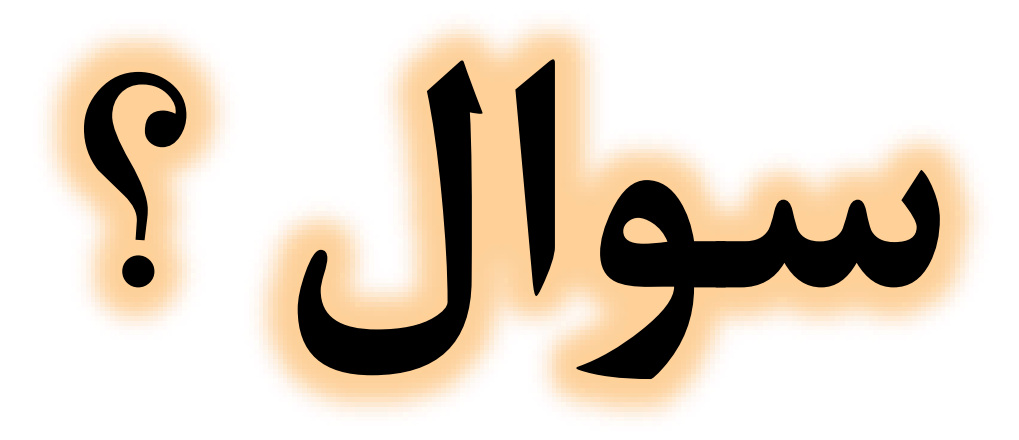

**By : Hossein Rezaei (hrezaei@ut.ac.ir)** 54